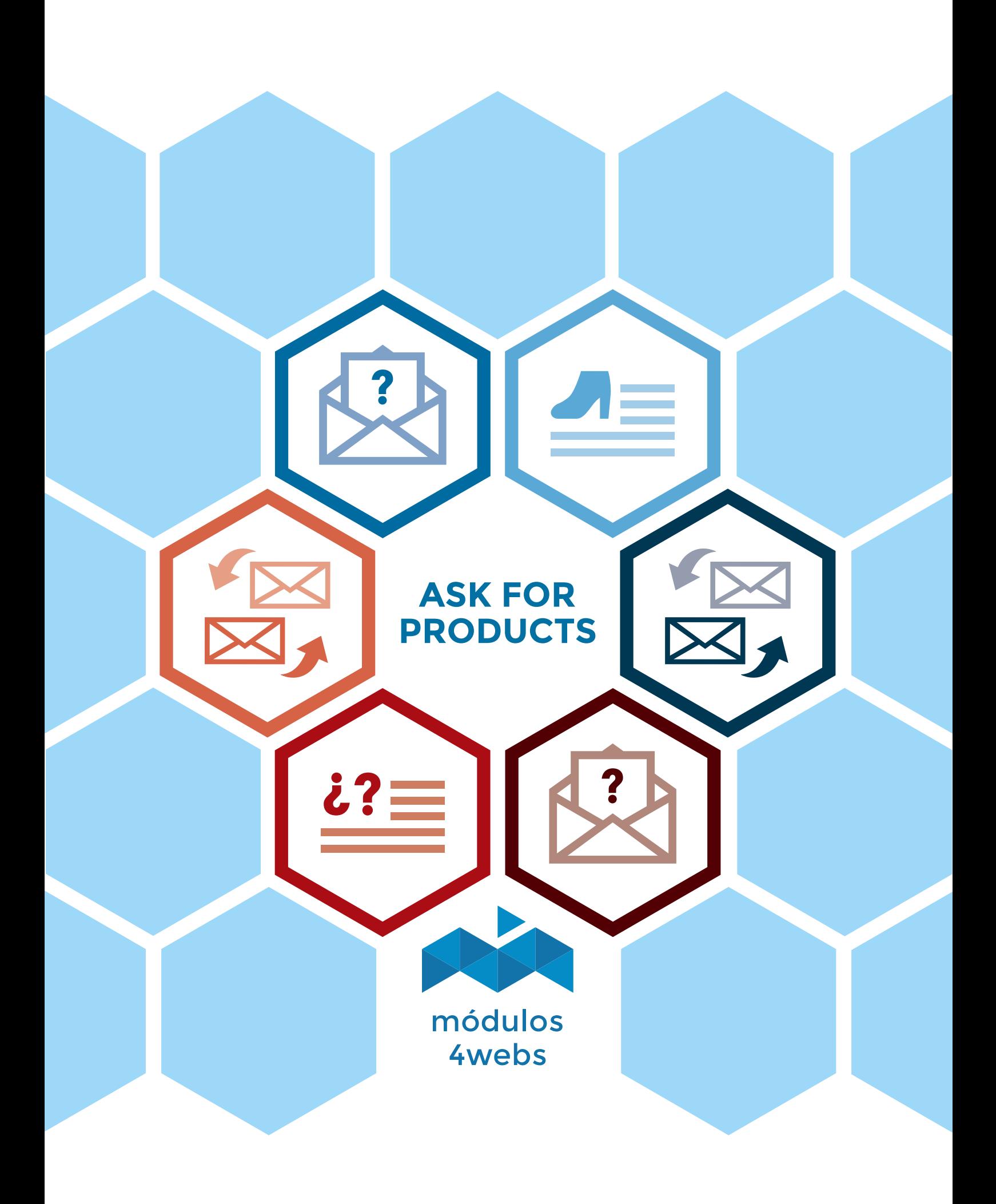

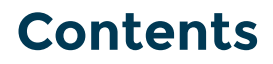

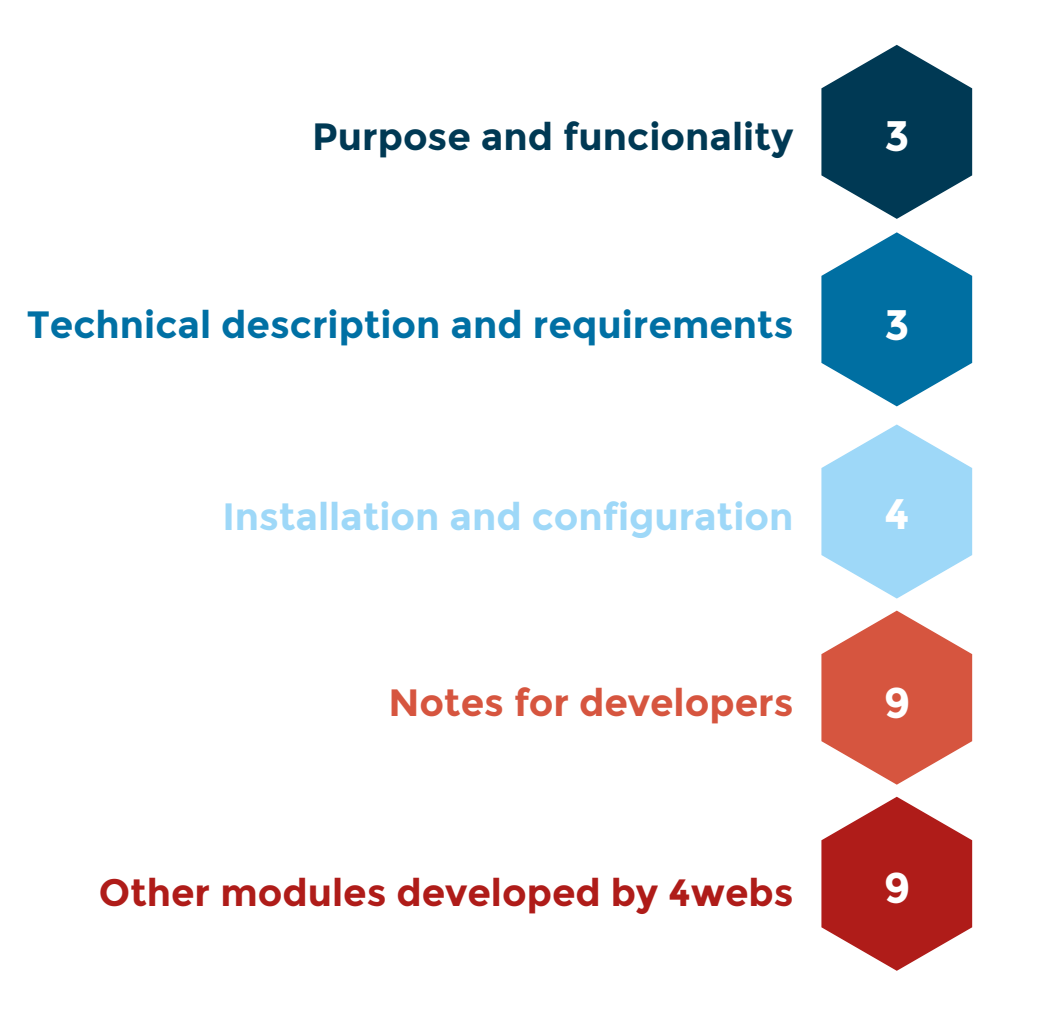

### **Purpose and funcionality**

"Ask for Products" is a module developed by 4webs in order that your customers can make queries about a particular product in your store, directed to the email you decide.

So, this module enables a form in the tab of each product in the frontend of your store, where your customers can easily enter their contact information and the query they wish to make about the product in question.

When a client completes the fields of the form and sends it, the site administrator receives an email whose subject will include the name of the product on which the query was made.

Thanks to this module, you will be able to solve the doubts of your clients as soon as possible, increasing the satisfaction level of them and improving the conversion.

## **Technical description and requirements**

VERSION: 1.0.0 COMPATIBILITY: v1.6 and v1.7

#### **Installation and configuration**

First of all, you need to upload the module to the server. Thus, you can find it in your browser module as "Ask for Products" and click on the option "Install".

Here are some screenshots that graphically explain the simple setup process of "Mass Order Management" is. Once installed, locate the module in Prestashop list and access their options through the "Configure" button, indicated in the image below.

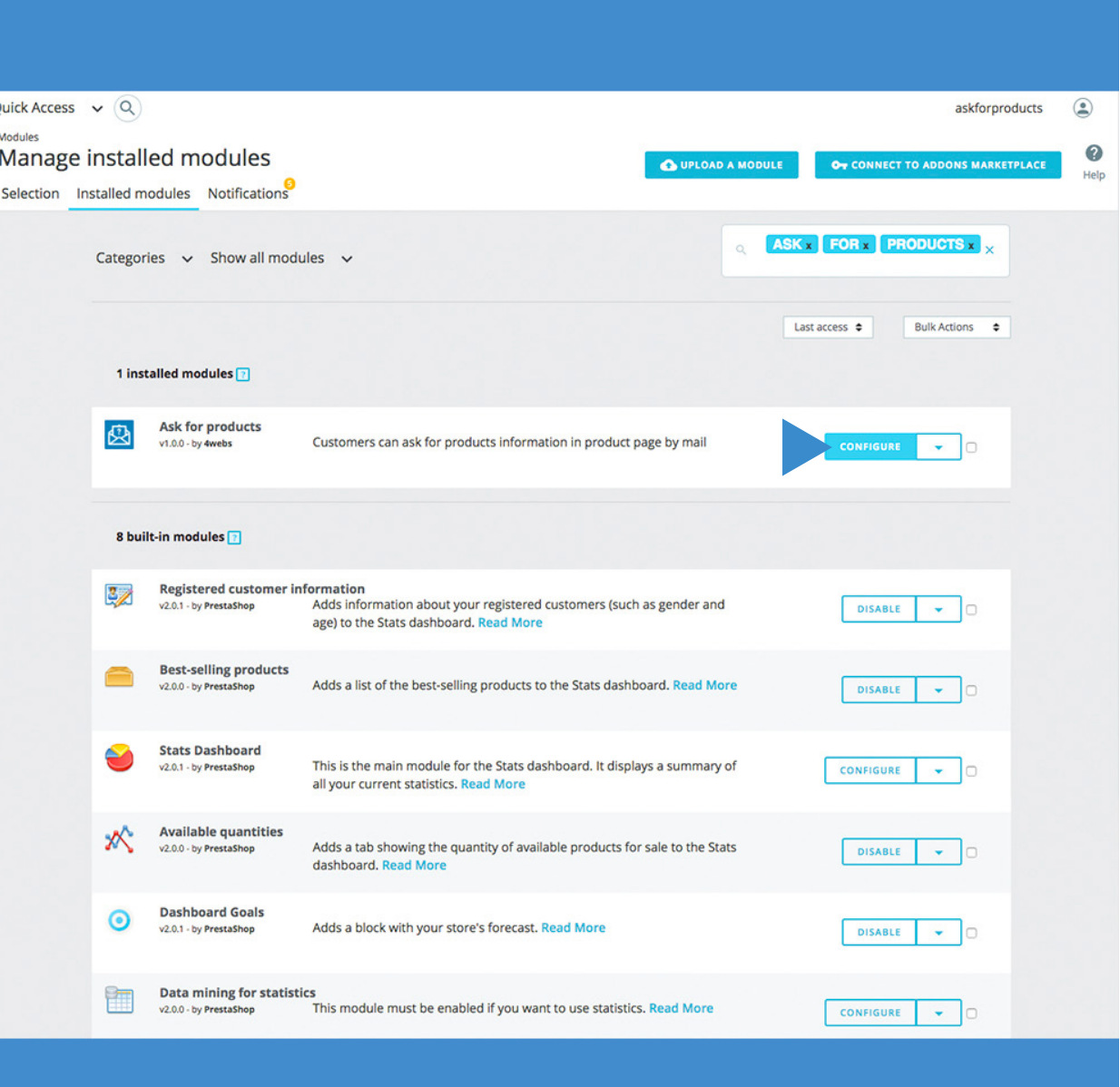

After that, the following screen appears asking you to enter the email address where you want to receive the product inquiries that your customers make.

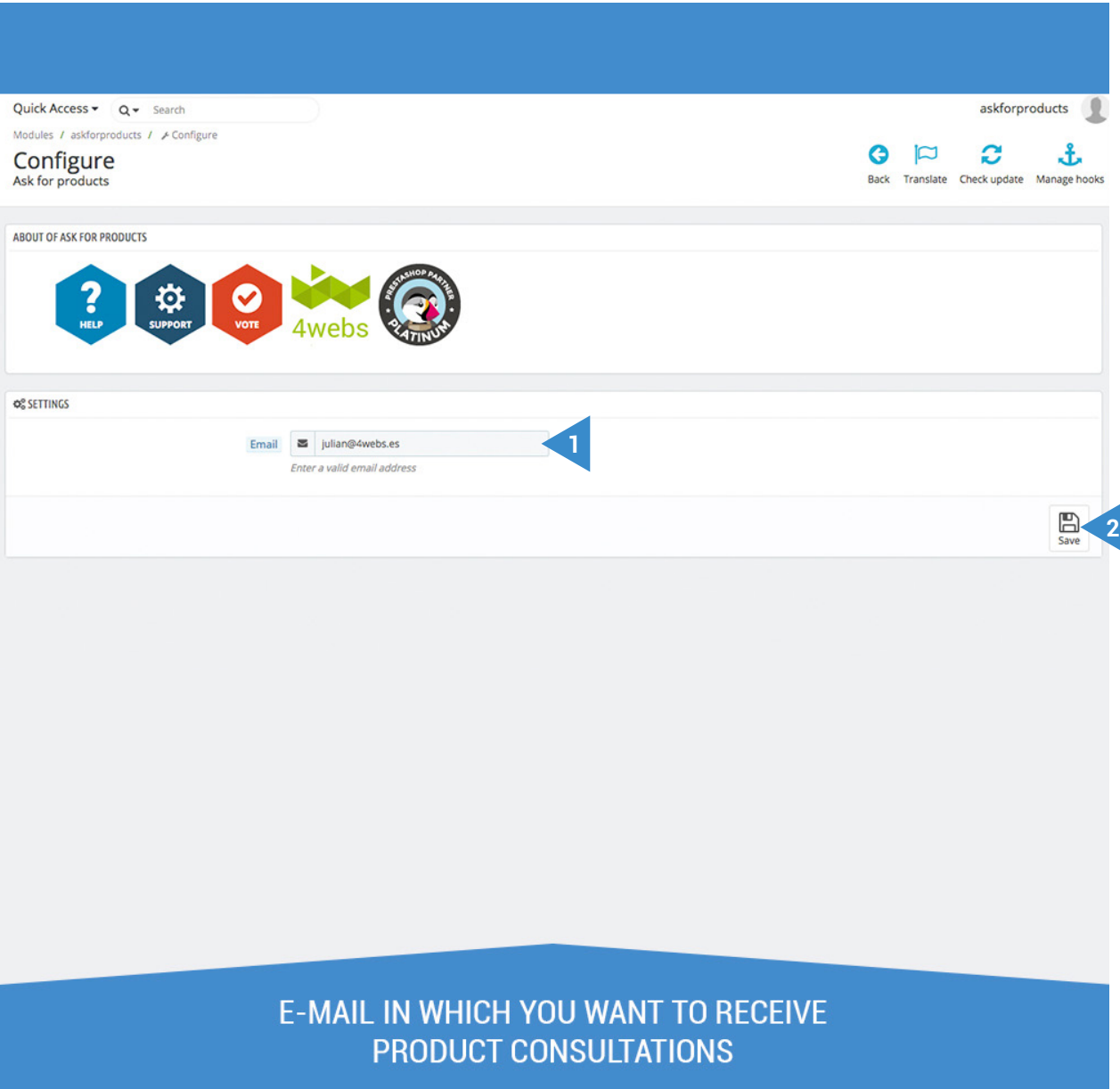

- **1.** Enter the email address where you want to receive the queries of your customers.
- **2.** Save this setting to start receiving queries.

To verify that the product query box appears in your store, go to any category of products (in the frontend) and access a product as shown in the capture below:

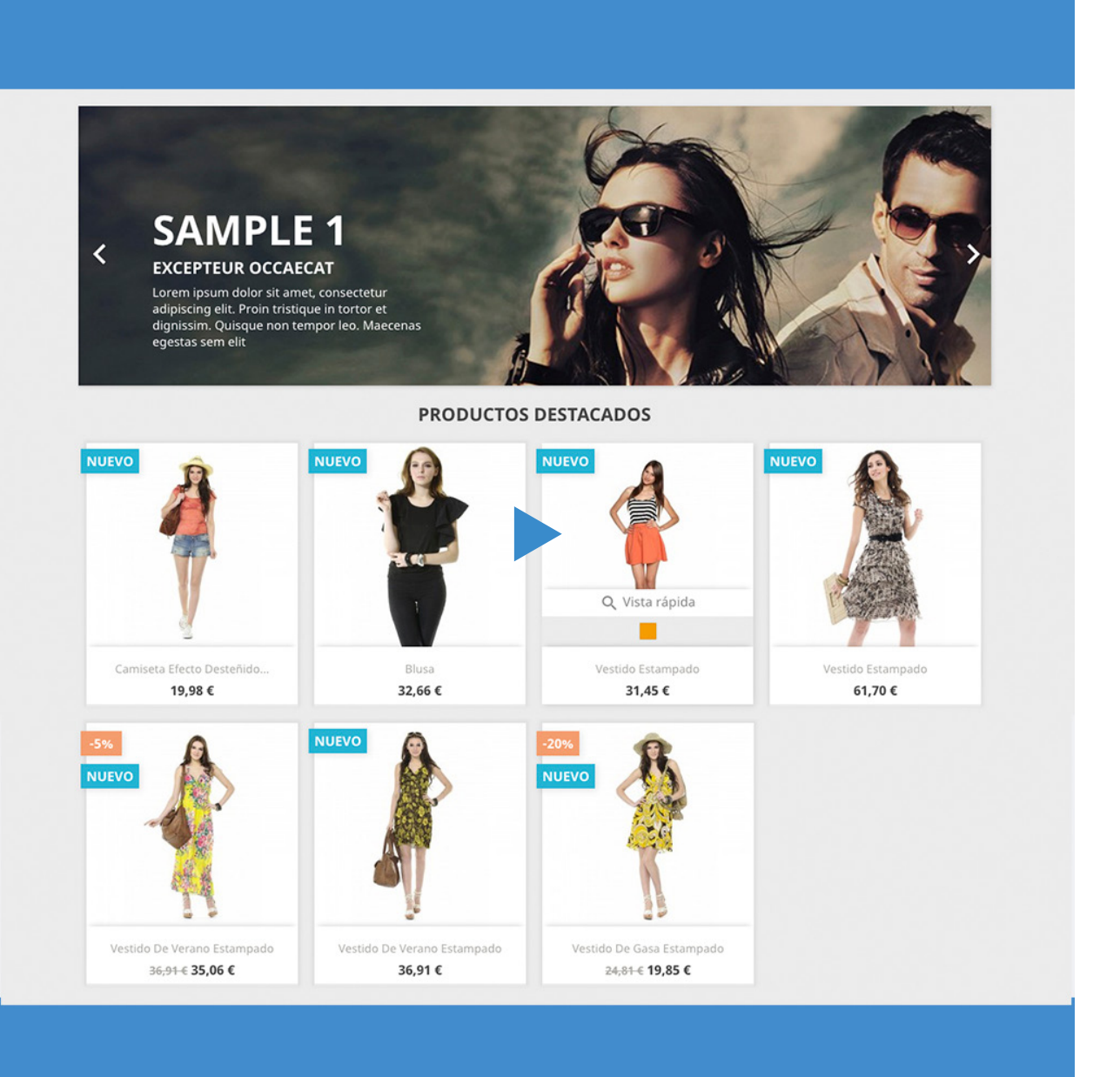

Within the product in question, you will find a box (indicated in the image below), in which customers who want to make an inquiry can do so by clicking on the "Ask about it"

![](_page_6_Picture_14.jpeg)

# VISIBLE CONSULTATION TABLE FOR<br>YOUR CUSTOMERS FROM YOUR PRODUCT SHEET

Before that, the query box will be displayed allowing your client to enter company data, name, surname, phone, email and product inquiry. When filling in at least the required fields, you can click on "Submit question". After that, you will receive this query at the email address you saved in the module configuration.

![](_page_7_Picture_18.jpeg)

**VISIBLE CONSULTATION TABLE FOR** YOUR CUSTOMERS FROM YOUR PRODUCT SHEET

![](_page_8_Figure_0.jpeg)

### **Notes to developers**

This module does not modify any driver not involved in any critical process Prestashop.

### **Other modules developed by 4webs**

Press the red button to access the link of each module:

![](_page_8_Figure_5.jpeg)

![](_page_9_Picture_0.jpeg)